# Youtubeの動画をDVDに

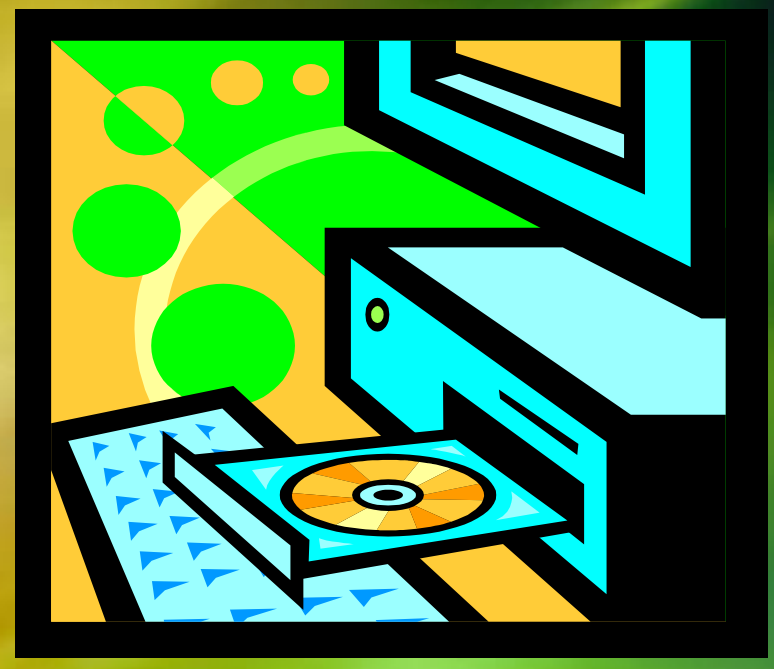

制作 脇田東作 シャープ社友会 パソコン同好会 2014.8.20.

## 専用アフルをダウンロードします

- この場合の専用アプリは e Youtube Video Downloderです。
	- このアプリは無料で提供されています。
	- ストアの検索窓にVideoDownloderと入れて検索し いくつかの同類の中から Video Downlorder を選びインストールします。

・インストールされるとPCに 右のような アイコンが形成されます。

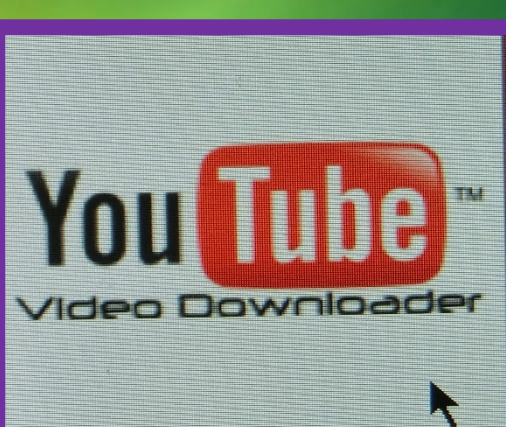

## アフリのダウンロードが終って アイコンをクリックすると。

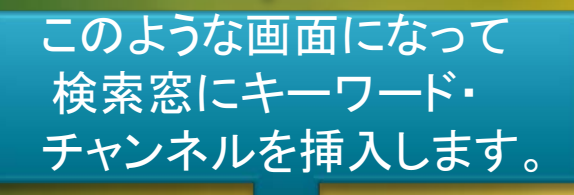

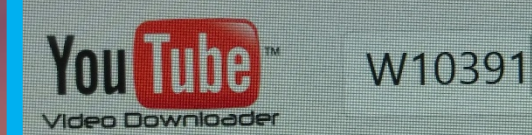

キーワードは例ではW10391で すが、加山雄三でも由紀さおり でも吉幾三でもかまいません。 チャネルが判っていれば一番確 実ですが。有名人は固有名詞 で検索できます

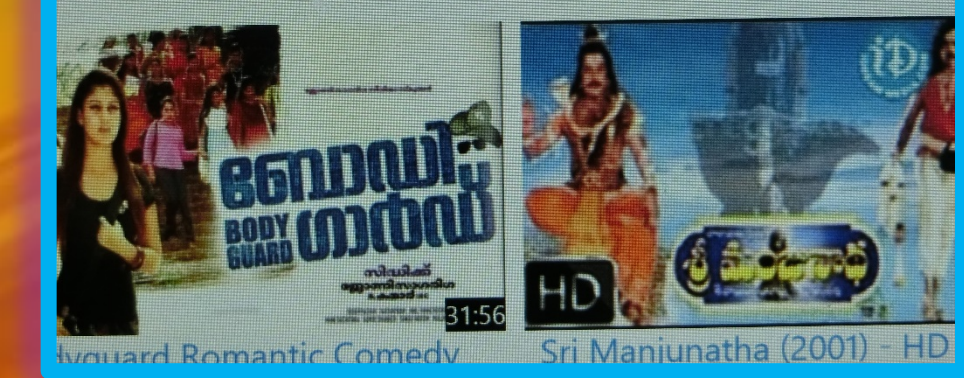

この枠にはYoutubeお勧 めの動画がリストされて いる。

## 録画するファイルの選択

W10391は私のチャンネルですがこれを例にすすめますと この中の「伊丹市昆虫館」を録画することにします。

ここにカーソルを 当てるとダウンロ ード画面になりま す。☛

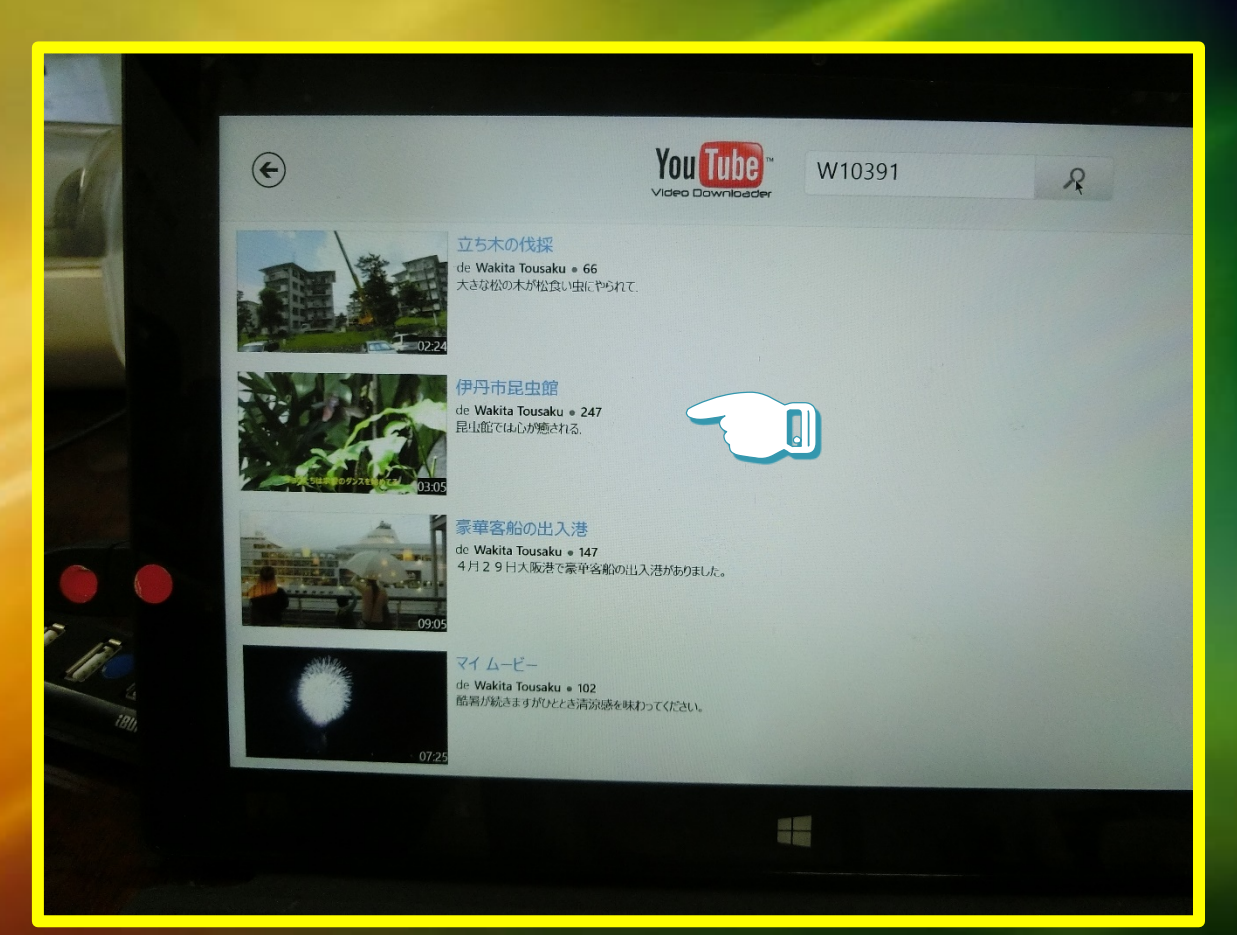

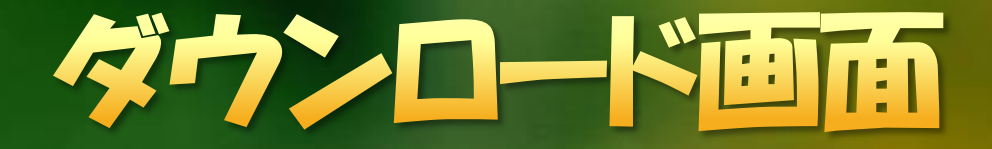

できます。

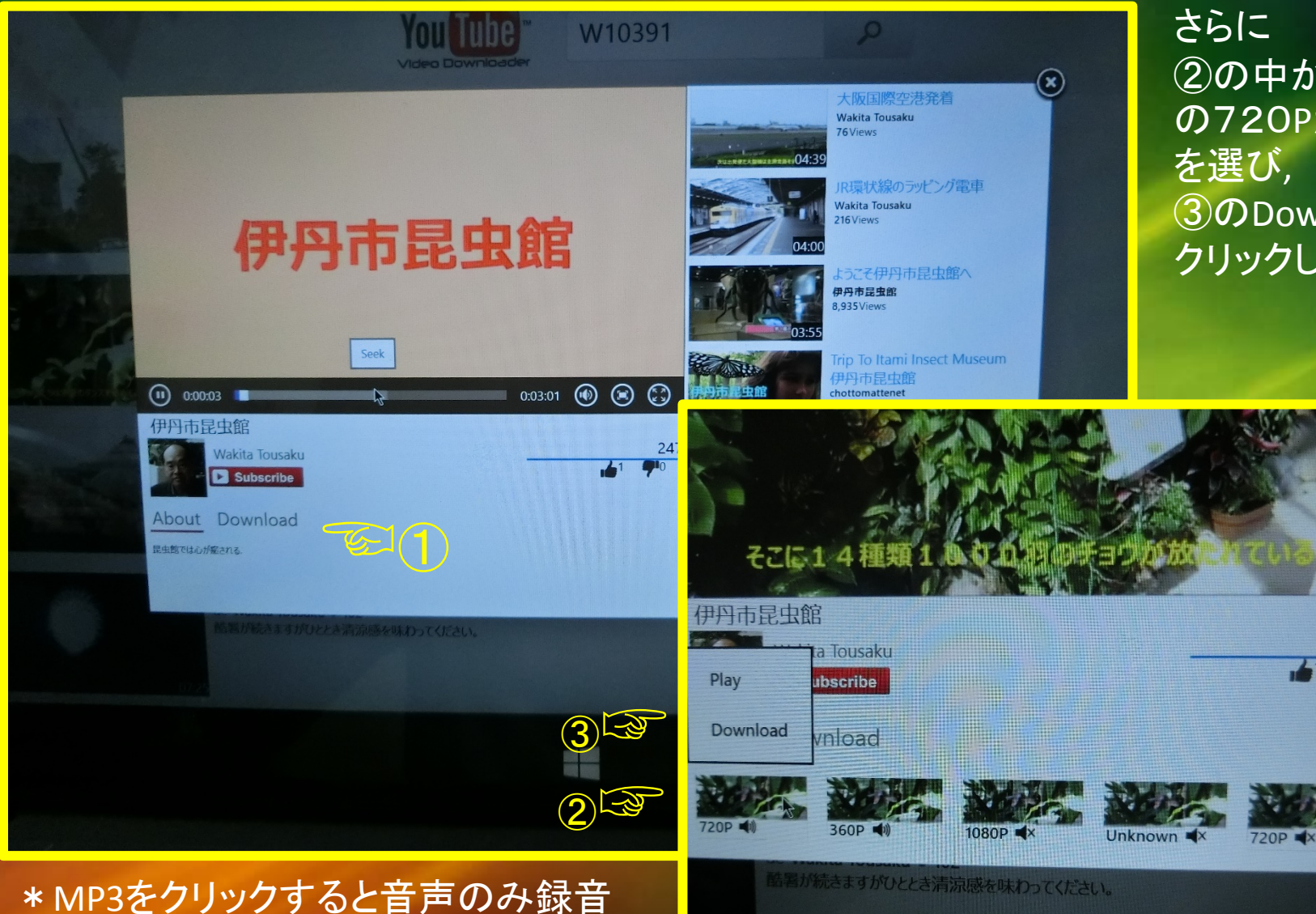

①のDownloard をクリックすると 下の画面になり、 さらに ②の中から推奨 の720Pか360P を選び, ③のDownlordを クリックします。

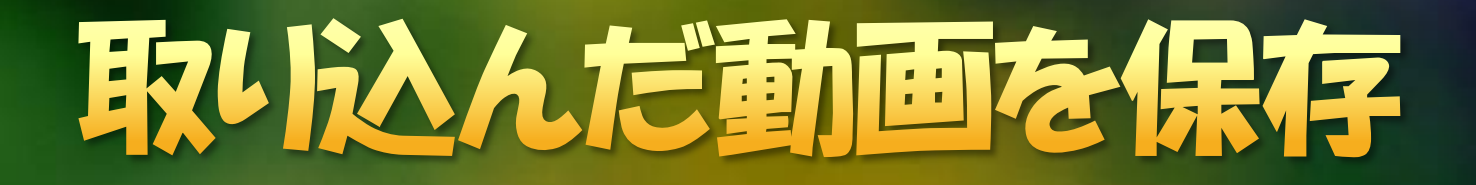

保存

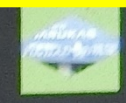

**INVIJAN' OVARES** 2014/08/13 20:18 63.3 MB

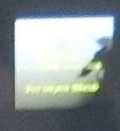

フォレスタ 故郷を離るる歌 ドイツ… 2014/08/15 10:28 **10.9 MB** 

フォレスタ・誰もいない海・国東・黒… 2014/08/15 10:32 **14.7 MB** 

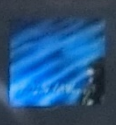

伊丹市昆虫館

加山雄三 『海 その愛』 2014/08/13 20:11 **12.3 MB** 

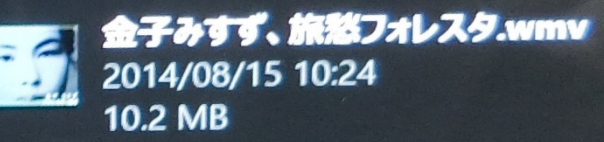

 $\times$ 

MP4 Files

一旦PCに保存す るためにここをク リックします。

### ダウンロードを確認します

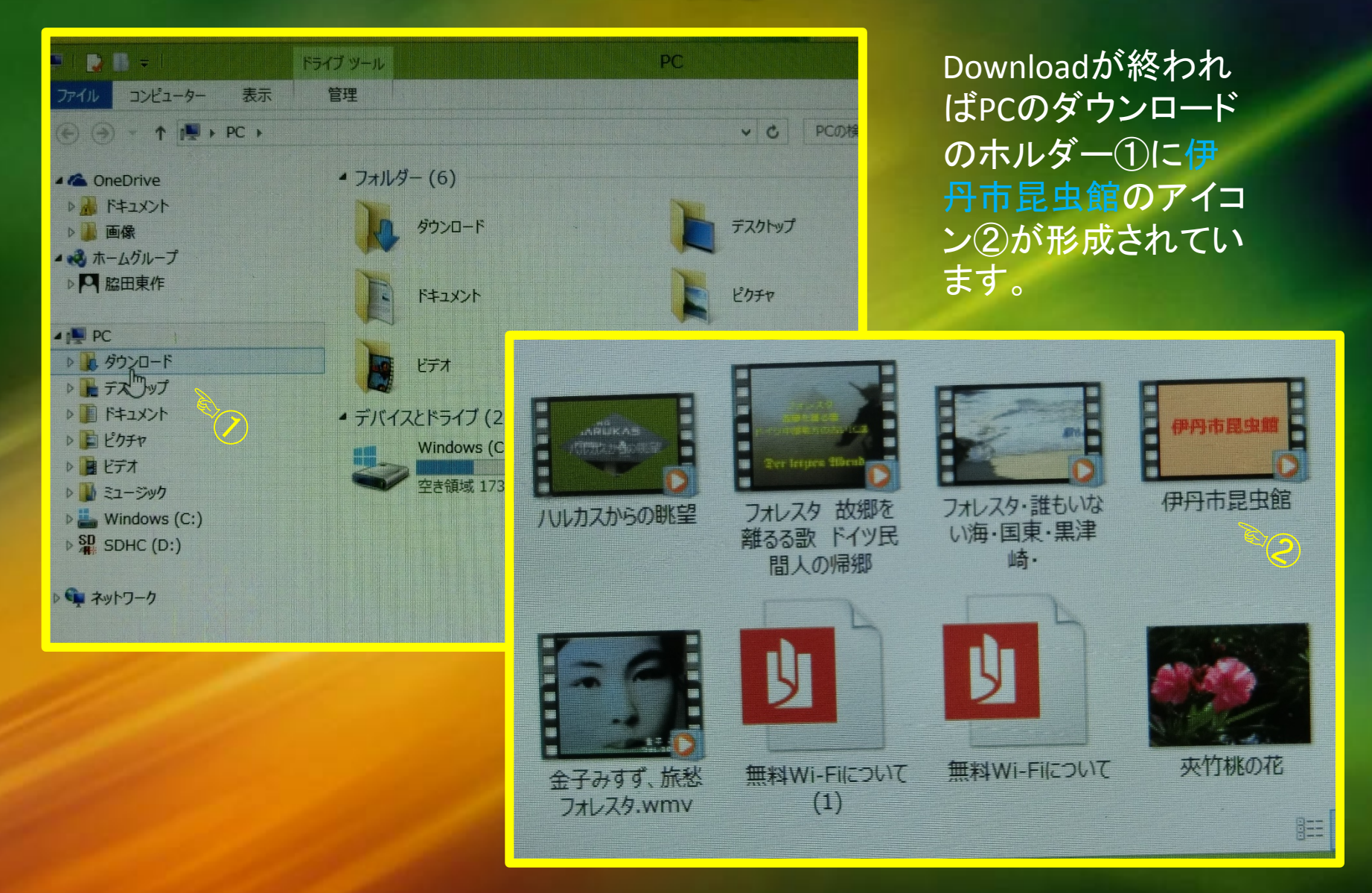

# DVDに動画を取り込む

PCのDVDドライブにフォー マットしたDVDを挿入し、先ほ どの「伊丹市昆虫館」をDVD ドライブにドラッグアンドド ロップするとDVDにコピーさ れてDVDが完成します。

使上段 語 テー

**ConeDrive** 川 ドキュメント

1. 画像 ※8 ホームグループ **Q** 脇田東作

**E** PC ■ ダウンロード

> ■デスクトップ ■ ドキュメント

固ピクチャ

国ビデオ

■ミュージック Windows (C:)

 $\frac{SD}{4k}$  SDHC (D:)

DVD RW F54J (E:) My Video

ファイル

コンピューター

 $\circledcirc$   $\circledcirc$   $\rightarrow$   $\uparrow$   $\overline{\mathbb{R}}$   $\rightarrow$  PC

表示

▲ フォルダー (6)

ダウンロード

ドキュメント

Windows (C:)

ビデオ

▲ デバイスとドライブ (3)

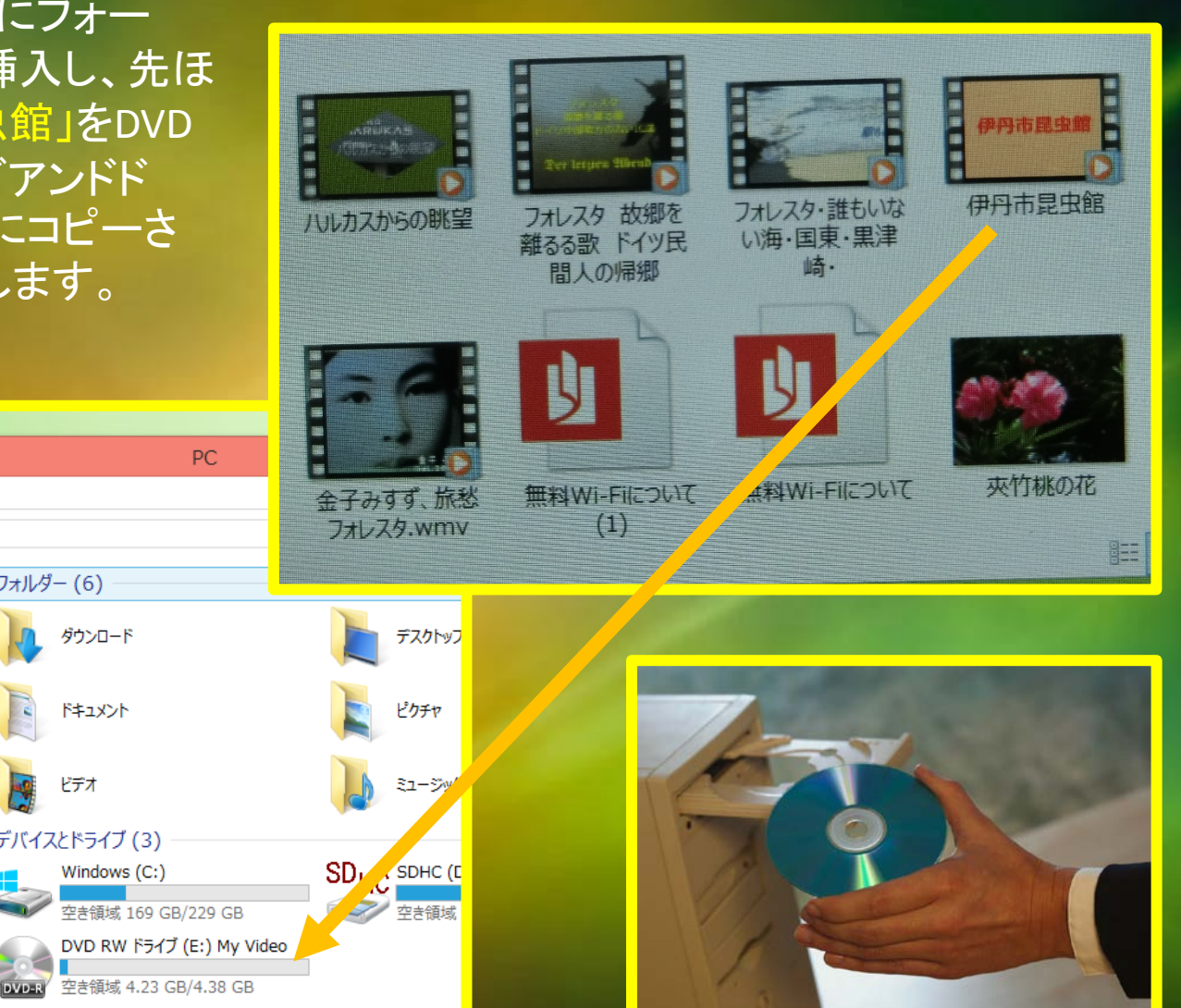

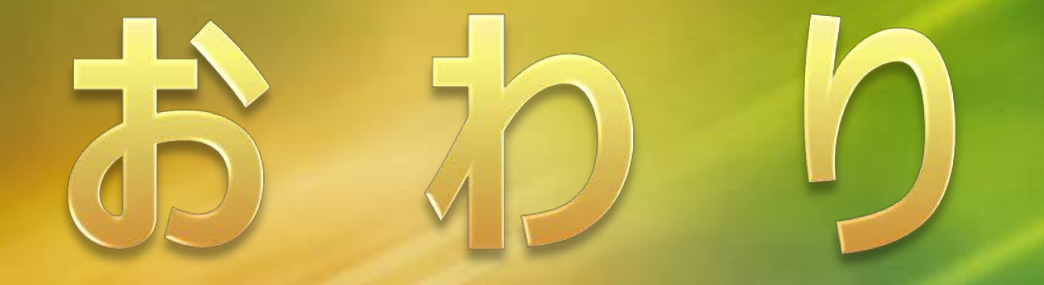

#### ご覧いただきまして誠にありがとうございました。